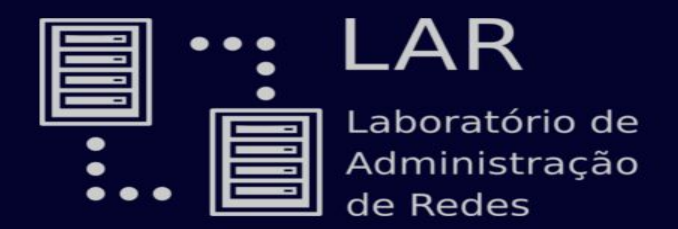

# Manutenção de **Computadores**

Aula básica e prática

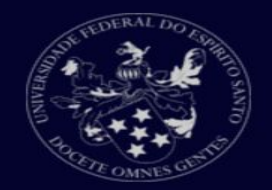

# **Gabinete**

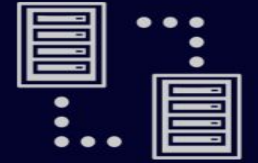

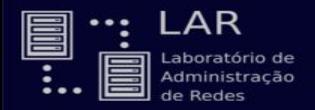

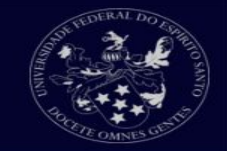

Devemos ter cuidado com alguns tópicos importantes antes de abrir o gabinete do computador.

- Desligue o computador e desconecte todos os periféricos;
- Descarregue sua energia eletrostática;
- Atenção às bordas internas do gabinete;

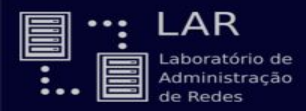

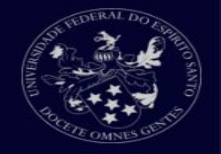

A energia eletrostática pode causar danos ao seu computador, podendo até queimar alguns componentes.

Podemos descarregar essa energia de nosso corpo com alguns métodos:

- **Pulseira antiestática;**
- Encostar por alguns segundos em uma superfície metálica que não seja pintado;
- Ficar descalço e encostar na parede por alguns segundos

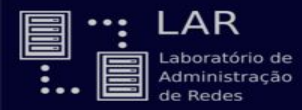

## Abrindo o gabinete

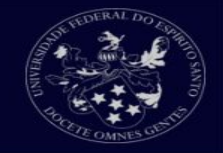

### Devemos conhecer o lado que será aberto o gabinete

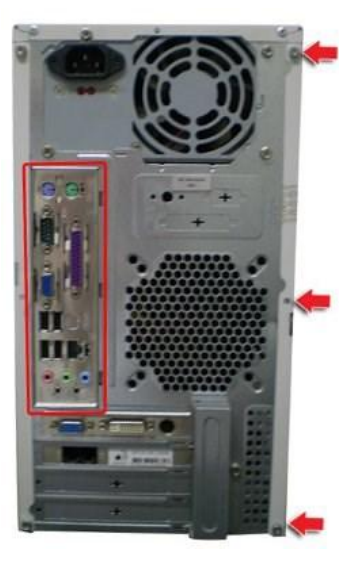

### Lado da placa mãe  $\frac{1}{2}$   $\frac{1}{2}$  Lado em que será aberto

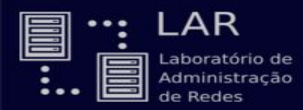

# Materiais necessários para limpeza

- Pincel;
- Chave de fenda ou philips;
- Pasta térmica;

# Componentes do computador

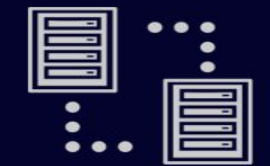

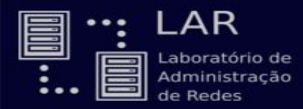

- 
- Desconectar os cabos da fonte que estão ligados nos outros componentes do computador;

![](_page_7_Picture_4.jpeg)

![](_page_8_Picture_0.jpeg)

![](_page_8_Picture_1.jpeg)

![](_page_8_Picture_2.jpeg)

![](_page_9_Picture_0.jpeg)

![](_page_9_Picture_1.jpeg)

Desconecte os cabos sata e IDE da placa mãe;

![](_page_9_Figure_3.jpeg)

![](_page_10_Picture_0.jpeg)

![](_page_10_Picture_1.jpeg)

Podemos retirar a fonte agora para limpeza, desparafuse-a na parte traseira do gabinete:

![](_page_10_Picture_3.jpeg)

![](_page_11_Picture_0.jpeg)

![](_page_11_Picture_1.jpeg)

Cuidados importantes com a fonte:

- Procure saber sobre a instalação elétrica de sua casa, se for 110V, deixa a fonte em 115V, se for 220V deixe-a em 230V.
- Ligar a fonte com uma voltagem diferente da sua instalação elétrica pode queimar todos os componentes do seu computador, preste muita atenção;

![](_page_12_Picture_0.jpeg)

![](_page_12_Picture_2.jpeg)

Se seu computador não liga, um dos problemas pode ser a fonte. Podemos verificar se ela ainda está funcionando com um teste que pode ser feito em casa.

Precisamos apenas de um clipe de papel para fazer o teste.

![](_page_12_Picture_5.jpeg)

![](_page_13_Picture_0.jpeg)

![](_page_13_Picture_2.jpeg)

### Após retirar a fonte, localize o cabo ATX da fonte, é o cabo com mais pinos.

![](_page_13_Picture_4.jpeg)

![](_page_14_Picture_0.jpeg)

![](_page_14_Picture_2.jpeg)

- Dobre o clips e faça as duas pontas ficarem paralelas;
- No cabo ATX, ache o fio verde, ao lado terá um fio preto;
- Conecte cada ponta do clips no pino do fio verde e do preto;
- Ligue o cabo de força na fonte
	- Se a fonte ligar ela provavelmente ainda está boa, existe outro teste para ver se realmente está boa;
	- Se ela não ligar, provavelmente deve ter algum problema.

![](_page_15_Picture_0.jpeg)

### Fonte - Segundo teste

### Esse segundo teste é feito se você tem um multimetro;

![](_page_15_Picture_4.jpeg)

![](_page_16_Picture_0.jpeg)

![](_page_16_Picture_2.jpeg)

Com a fonte ligada, faça o seguinte:

- Configure o multimetro para a corrente 20V;
- Pegue a ponta preta do multimetro e conecte em um pino preto do cabo ATX;
- A ponta vermelha você fará 3 testes, um em cada pino diferente;

![](_page_17_Picture_0.jpeg)

![](_page_17_Picture_2.jpeg)

- Com a ponta vermelha no pino laranja a tensão deve ser 3.3V
- No pino vermelho deverá ser 5V;
- No pino amarelo deverá ser 12V;

Uma variação de 5% para cima ou para baixo é aceitavel. Mais que isso sua fonte apresenta algum problema.

![](_page_18_Picture_0.jpeg)

### Memória RAM

![](_page_18_Picture_2.jpeg)

### Pressione as presilhas para fora, isso deconectará a memória de seu slot.

![](_page_18_Picture_4.jpeg)

![](_page_19_Picture_0.jpeg)

![](_page_19_Picture_1.jpeg)

### É aconselhavel segurar as memórias pelos cantos. Para a limpeza podemos utilizar uma borracha e passar nos contatos dourados dela. Utilize o pincel para retirar os resíduos.

![](_page_19_Picture_3.jpeg)

![](_page_20_Picture_0.jpeg)

Memória

![](_page_20_Picture_1.jpeg)

- Passe o pincel nos slots de memória para retirar quaisquer resíduos que eles possam ter;
- Pode usar alcool isopropílico para uma limpeza mais segura;
- Não é aconselhavel soprar os slots pois pode ficar residuos de salíva que podem oxidar os slots.

![](_page_21_Picture_0.jpeg)

DDR2 e DDR3;

# Memória - Principais slots

![](_page_21_Picture_2.jpeg)

# Existem 3 slots de memórias que são mais comuns, DDR,

![](_page_21_Figure_4.jpeg)

![](_page_22_Picture_0.jpeg)

![](_page_22_Picture_2.jpeg)

Se for o caso de querer trocar a memória de seu computador, verifique qual tipo de slot a sua placa mãe possui para comprar a memória adequada;

- As memórias só tem lado de encaixe;
- Um tipo de memória só encaixa no slot do mesmo tipo.

![](_page_23_Picture_0.jpeg)

![](_page_23_Picture_1.jpeg)

Existem 2 metódos para verificar se a bateria ainda funciona.

- Encoste a bateria na lingua, se der um choque fraco é porque ainda tem carga (não recomendado);
- Use o multimetro na configuração de 20V, encoste cada ponta nas partes de cima e baixo da bateria;

![](_page_24_Picture_0.jpeg)

![](_page_24_Picture_2.jpeg)

- Desconecte o cabo de energia do processador ligado a placa mãe;
- Desparafuse o processador e retire-o;
- Destrave o processador e segure-o pelos lados;
- Limpe a pasta térmica e coloca a nova(coloque pouca);
- Limpe o cooler e o slot do processador com o pincel;

![](_page_25_Picture_0.jpeg)

![](_page_25_Picture_1.jpeg)

![](_page_25_Picture_2.jpeg)

- Após retirar os componentes e os cabos, passe o pincel na placa para retirar a poeira armazenada.
- Se possivel passe alcool isopropílico nos slots junto com o pincel.
- Cuidado com o pincel para não deixar pelos pela placa.

# Problemas comuns

![](_page_26_Picture_1.jpeg)

![](_page_27_Picture_0.jpeg)

![](_page_27_Picture_2.jpeg)

- Problema na fonte;
- Botão de power;

No caso da fonte ja sabemos resolver.

![](_page_28_Picture_0.jpeg)

## Botão de power

![](_page_28_Picture_2.jpeg)

O botão de power tem um cabo com pinos conectado direto na placa mãe;

![](_page_28_Figure_4.jpeg)

![](_page_29_Picture_0.jpeg)

![](_page_29_Picture_2.jpeg)

- Desconecte os pinos da placa e ligue a fonte;
- Com uma chave de fenda, ligue os dois pinos PWR por alguns segudos, isso fará com que o computador ligue;
- Se ligar então o seu botão de power provavelmente está com defeito;
- Se não ligar o problema está em outro lugar.

![](_page_30_Picture_0.jpeg)

![](_page_30_Picture_2.jpeg)

- Conectores de vídeo(VGA,HDMI,DVI);
- Memória;
- Placa de vídeo;

![](_page_31_Picture_0.jpeg)

![](_page_31_Picture_2.jpeg)

Cada computador tem um sistema de bips diferente, é aconselhavel ir no site do fabricante e verificar o sistema de bips que eles possuem;

![](_page_32_Picture_0.jpeg)

![](_page_32_Picture_2.jpeg)

- Energia;
- Capacitores;
	- Verficar se os capacitores da placa mãe estão estufados;
		- Se sim, a solução é comprar outra placa mãe.

![](_page_33_Picture_0.jpeg)

![](_page_33_Picture_2.jpeg)

### Existem 3 metódos de resetar a BIOS caso precise:

- Restaurando configurações da fábrica direto na bios;
- Bateria;
- Jumpers;

![](_page_34_Picture_0.jpeg)

![](_page_34_Picture_2.jpeg)

- Desligue o computador, retire o cabo de força e retire a bateria;
- Pressione o botão de ligar por 10-15 segundos;
- Coloque a bateria e o cabo de força e ligue-o;

![](_page_35_Picture_0.jpeg)

![](_page_35_Picture_2.jpeg)

- Desligue o computador e encontre o jumper da CMOS na placa mãe
	- O jumper pode estar escrito como CLEAR, CLR, CLEAR CMOS, PASSWD.

![](_page_35_Picture_5.jpeg)

![](_page_36_Picture_0.jpeg)

![](_page_36_Picture_2.jpeg)

Geralmente existem 3 ou 4 pinos, o jumper fica em 2.

- Troque o jumper de lugar;
- Pressione o botão de ligar por 10-15 segundos, mesmo esquema da bateria;
- Volte o jumper para o lugar de origem e ligue o computador;